## **Parent/ Child Orders**

Parent/ Child orders exist when the orginal order has recurring orders attached.

## For example:

The parent order of a timed study would be 'cbc w/auto diff daily-now for three times'.

The children of this order would be the individual cbc orders for the three times

To view the child orders, a advanced fliter needs to be set:

1. Click on the elipsis button beside the display window

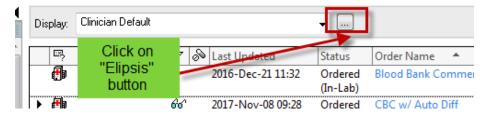

2. The Advance Filter window opens. Click on the box –Show individual instances for continuing order.

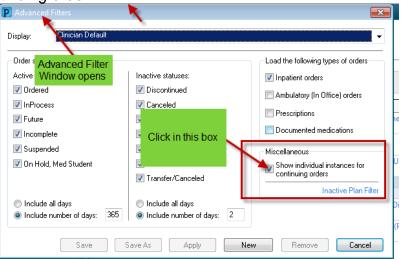

3. Click Apply.

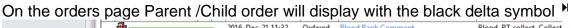

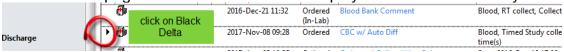

When you click on the black delta the parent order will expand to display the child orders.

| 3 | 2017-Nov-08<br>09:28                  | Ordered          | CBC w/ Auto Diff | Blood, Timed Study collect, Start: 2017-Nov-08 09:28, interval time(s) |
|---|---------------------------------------|------------------|------------------|------------------------------------------------------------------------|
|   | 2017-Nov-08<br>09:28                  | Ordere<br>d (Sc  | CBC w/ Auto Diff | Blood, Timed Study collect, Start: 2017-Nov-08 14:30                   |
|   | 2017 Marie Ordere<br>09:28 Individual | Ordere           |                  | Blood, Timed Study collect, Start: 2017-Nov-08 13:30                   |
|   | 2017-N<br>09:28                       | Orde             |                  | Blood, Timed Study collect, Start: 2017-Nov-08 12:30                   |
|   | 201 <del>7 1101 -00</del><br>09:28    | Oraere<br>d (Dis | CBC w/ Al Diff   | Blood, Timed Study collect, Start: 2017-Nov-08 11:30                   |
|   | 2017-Nov-08                           | Ordere           | CBC w/ Auto Diff | Blood, Timed Study collect, Start: 2017-Nov-08 10:30                   |

The 'Show individual instances of continuing orders setting' enables the display of the 'parent' or initial order with a list of subsequent 'child' orders listed below for the next 12 hours..